## Palette Cad 8

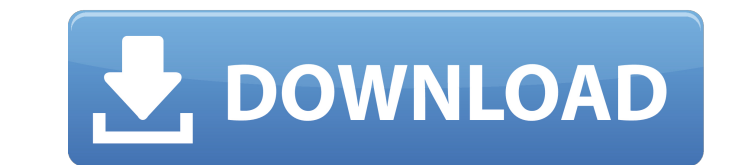

## **Palette Cad 8**

"M9/31/2017": Transfer and update public enum PaletteTransferType : int { ReadOnly, Update } . "PaletteCAD.xml", and "Autodesk\PaletteCAD\PaletteCAD.Transfer.xml", as per the help file, are installed with the software, and all three of these files have been installed to the appropriate directory. A: These can help: Install ADT 15 (or any recent version of AutoCAD). Install or re-install Tool Palette CAD. Open an ACAD file with the palette active. Select a tool (Layer or Reference). Click the button at the top right of the palette until it turns blue, then press the "Next" button. Set the palette-specific arguments in the "edit settings" dialog. Click OK to exit the Palette Settings dialog, then OK to exit the Settings dialog. Click OK to activate the tool. After our Cephalic grafting, I added a Pithi a few days later but now I'm asking to check what's going on. I was wondering if Cephalic grafting to a morula with the intervention of Pithi (no direct contact) will have an influence on subsequent development of the zygote or embryos formed. I fear this procedure can induce them to prematurely start the division of the zygote into about 6 cells and that's it since it's the only thing I have done since my C&G(only 4 days apart). The OP said the C&G was carried out with the assistance of Pithi. If this is the case, then it would be unlikely to be detrimental as the OP already had a large number of cells. However, you could try a direct transfer instead of a C&G. You can use a C&G to remove any remaining morulae from the first transfer. It would be helpful to have a few M2 drops for this. It is worth mentioning that you have to be one week old for direct transfer to be successful. For future use, the more you work on the C&G, then the easier it will be for you. You may be able to remove more embryos on subsequent transfers if you continue to develop.Will be in DC on Monday to cover the Republican National

Convention. For the far right 6d1f23a050

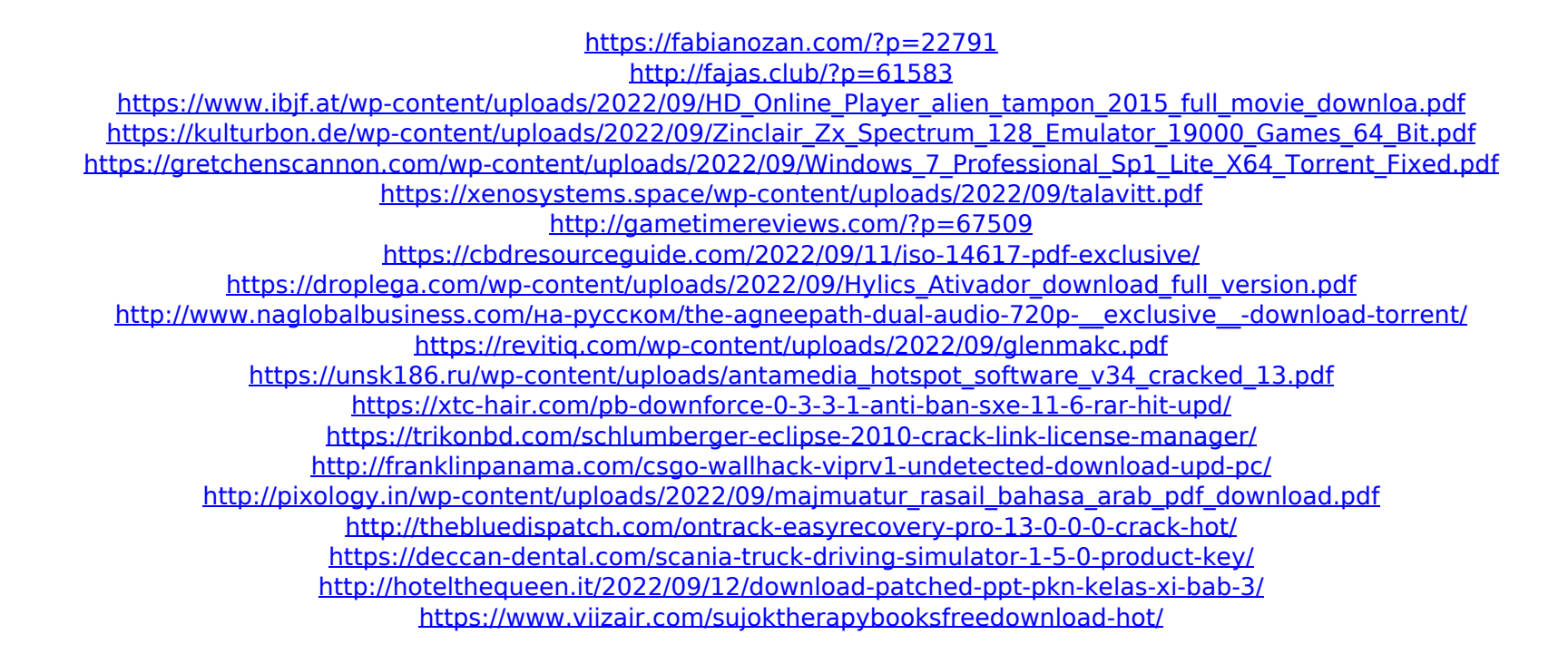